## **O que fazer para que o log de processamento seja apresentado na rotina 1452?**

⊗ Esta documentação aplica-se apenas à versão 23 do WinThor, a qual a PC Sistemas oferece suporte. Para atualizar o WinThor [clique aqui.](http://tdn.totvs.com/pages/viewpage.action?pageId=128682791) 

Para que o log de processamento seja apresentado na rotina **1452 - Emitir documento fiscal eletrônico**, execute os seguintes procedimentos:

1) Acesse o Servidor **NF-e** 3.1;

۰

2) Na página inicial clique o ícone **e em seguida selecione a opção Geral**;

3) Selecione a caixa **Intervalo de processamentos (segundos)** e marque a opção **Gerar log de processamento (resumo de processamento por documento)**;

4) Clique o botão **Salvar**.

**Observação:** a opção **Gerar log de processamento (resumo de processamento por documento)** por padrão fica desmarcada, com intuito de melhorar a performance do Servidor NF-e em relação ao processamento das notas.

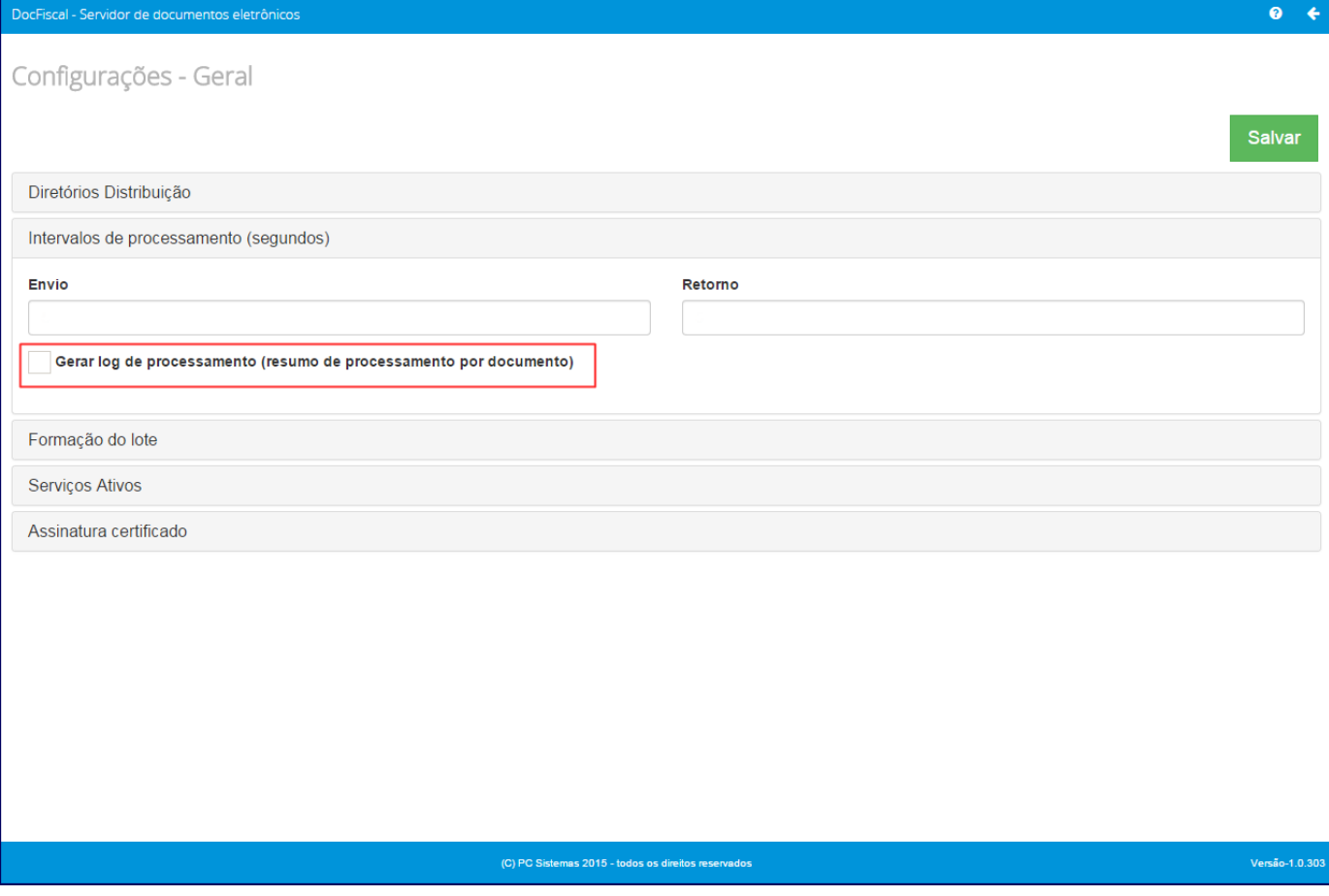